## **Hoe sla ik een factuur op in het journaal**

Om een factuur op te slaan in het journaal moet u er eerst voor zorgen dat uw bedrag op de hoofding klopt met het bedrag van de lijnen. Dit wordt aangeduid op de hoofding van de factuur. Indien het lijntotaal niet overeenstemt met het bedrag exclusief btw kan u ofwel het bedrag ex BTW aanpassen ofwel de lijnen aanpassen tot het totaal wel overeenstemt.

Indien de bedragen niet overeenstemmen zal flotilla weigeren om de factuur op te slaan in het journaal. Dit wordt zo gedaan om de juistheid van de boekhouding te vrijwaren

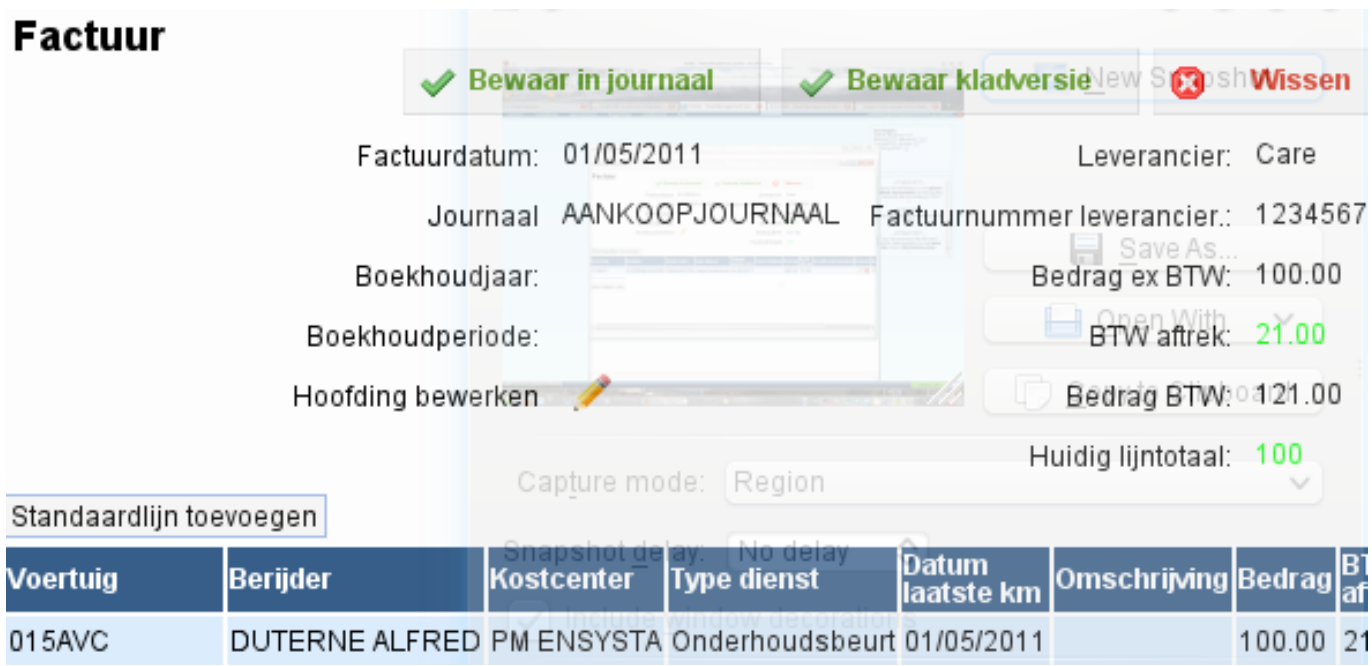

Als de bedragen kloppen kan u de factuur opslaan naar het journaal, maar eerst moet u de factuur aan een journaal toewijzen. Dit kan u aanpassen door op het potloodje te klikken naast "Hoofding bewerking".

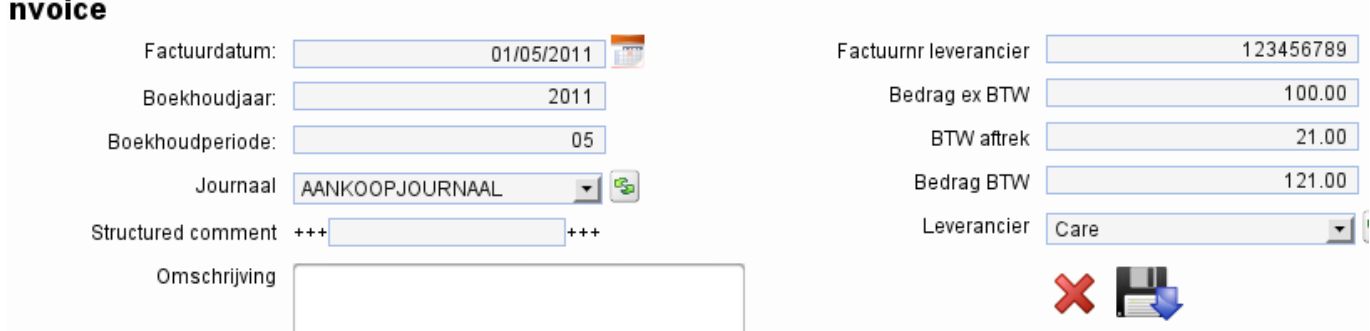

Bovenstaand scherm laat u toe van in het vak "Journaal" een journaal aan te duiden. De velden Boekhoudjaar en Boekhoudperiode kan u op dit moment ook aanvullen. Klik daarna op het opslaan icoon. Daarna kan u opslaan naar journaal.

In de standaard configuratie kent flotilla automatisch een journaalnummer toe, Pagina 1 / 2

**(c) 2024 InSyPro <christof@insypro.com> | 2024-07-03 13:40**

[URL: http://faq.insypro.com/index.php?action=artikel&cat=0&id=13&artlang=nl](http://faq.insypro.com/index.php?action=artikel&cat=0&id=13&artlang=nl)

maar flotilla kan worden geconfigureerd dat u wordt gevraagd om een nummer. Zo kan u de nummering zelf controleren.

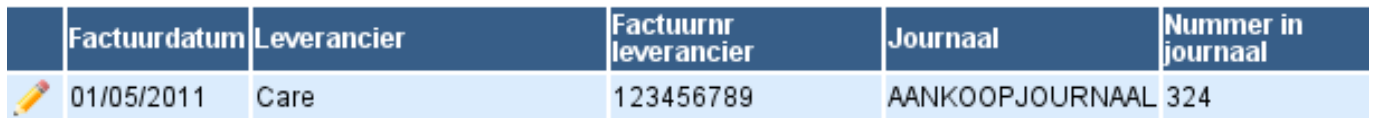

In de journaal lijst ziet u nu dat de factuur in het journaal zit en een journaalnummer heeft gekregen. Unieke FAQ ID: #1012 Auteur: Matthias Van Woensel Laatst bijgewerkt:2019-05-20 09:42

> Pagina 2 / 2 **(c) 2024 InSyPro <christof@insypro.com> | 2024-07-03 13:40** [URL: http://faq.insypro.com/index.php?action=artikel&cat=0&id=13&artlang=nl](http://faq.insypro.com/index.php?action=artikel&cat=0&id=13&artlang=nl)